# Ejercicio 2.5.3 Válvula de seguridad en explosión

### Enunciado

**Tarea**

Estrategia Ejecución

Conclusiones

Obtenga el ensamblaje en explosión del conjunto válvula de seguridad, modelado en el ejercicio 2.3.2

Notas para guiar la tarea:

- $\Lambda$  La explosión debe distinguir los posibles subconjuntos
- $2$  La explosión debe replicar el proceso de montaje

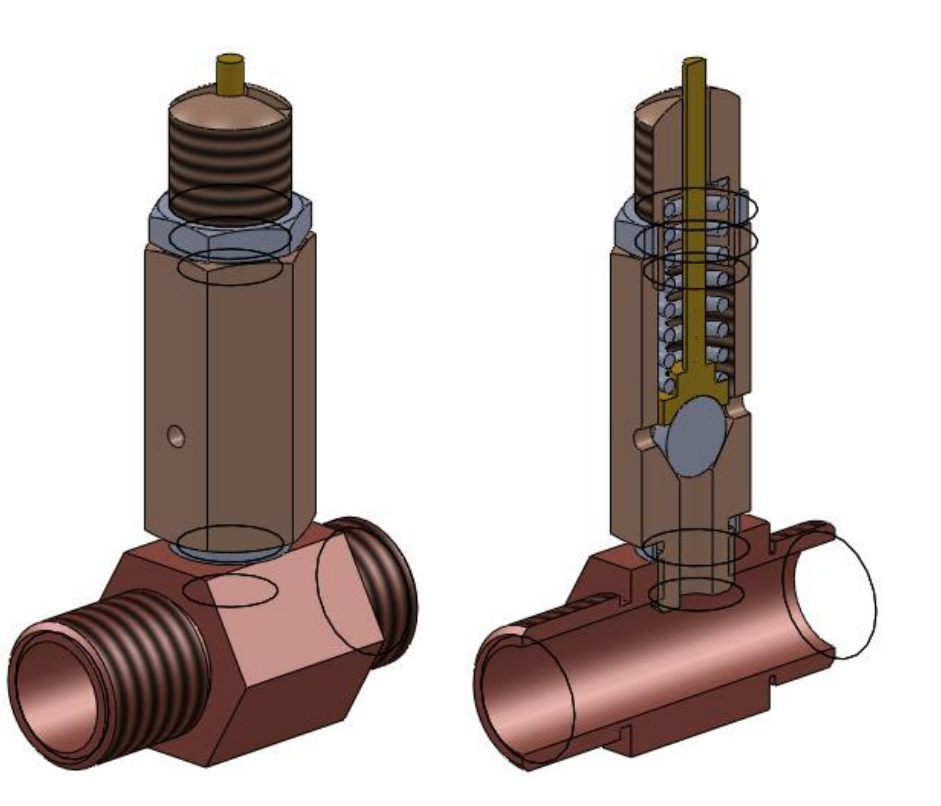

# **Estrategia**

### Busque posibles subensamblajes:

- La válvula se ha ensamblado sin subensamblajes, pero se puede identificar uno:
	- El manguito de conexión sirve para conectar la válvula a la instalación a la que debe proteger de sobrepresiones

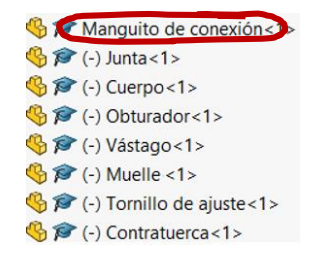

### $\angle$  Segregue los subensamblajes oportunos:

 $\sqrt{ }$  Seleccione las piezas del ensamblaje principal que quiere agrupar, y defina un nuevo subensamblaje

### Obtenga la explosión:

- $\vee$  Las piezas se montan y desmontan siguiendo la dirección del eje principal de revolución del cuerpo de válvula:
	- $\sqrt{ }$  La junta se monta desde abajo del cuerpo, y siguiendo la dirección del eje principal de revolución
	- $\vee$  El resto de piezas se montan desde arriba, también siguiendo la dirección del eje principal de revolución
- $\vee$  Obtenga la explosión del subensamblaje, desplazando las piezas en la dirección del eje principal de revolución
- Obtenga la explosión del ensamblaje completo  $\sqrt{}$

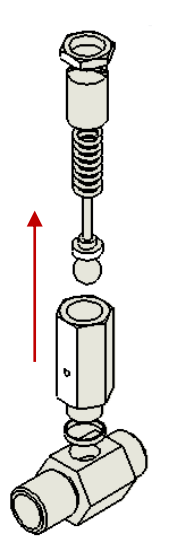

### Tarea

**Estrategia**

Ejecución

### Cree un subensamblaje válvula:

- Abra el ensamblaje obtenido  $\sqrt{ }$ en el ejercicio 2.3.2
- Seleccione todas las  $\sqrt{ }$ piezas salvo el manguito
- Pulse el botón derecho del ratón  $\sqrt{ }$ para activar el menú contextual
- Seleccione *Formar nuevo subensamblaje* $\sqrt{}$
- $\sqrt{ }$ Guarde el ensamblaje modificado

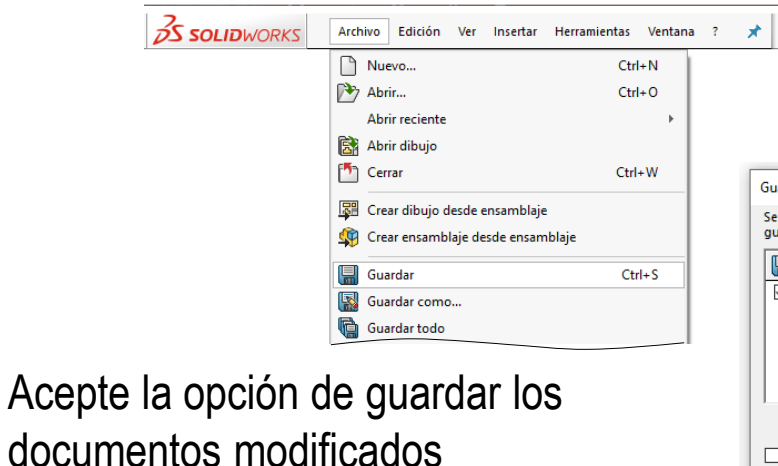

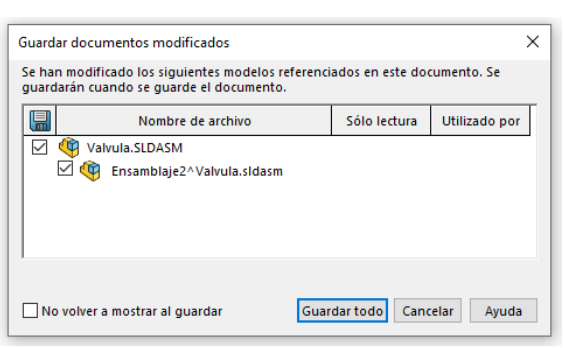

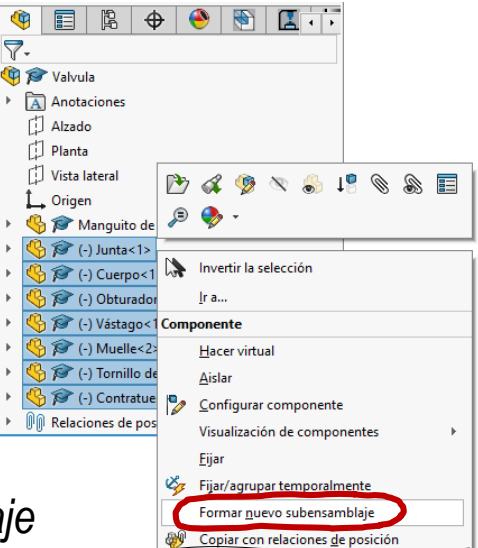

Tarea Estrategia

**Ejecución**

Conclusiones

 $\sqrt{ }$ 

Tarea

Estrategia **Ejecución**

Conclusiones

# Ejecución

○ Guardar internamente (dentro del ensamblaje) Guardar externamente (especifique las rutas)

Nombre de archivo

Este ensamblaje contiene componentes virtuales no quardados que deben

Seleccione una o más rutas y especifique la ubicación mediante los botones.

n

Ruta de acceso

C:\D\UJI\86 Ed. 2\2. Ensamblaje:

 $\times$ 

Guardar como

Válvula

quardarse.

- Seleccione la opción  $\sqrt{}$ de *Guardar externamente*
- Escriba el nombre del  $\sqrt{ }$ nuevo subensamblaje
- Compruebe que el nuevo  $\sqrt{ }$ subensamblaje aparece correctamente en el árbol del ensamblaje
- Elimine los  $\sqrt{ }$ emparejamientos que ya no forman parte del ensamblaje principal

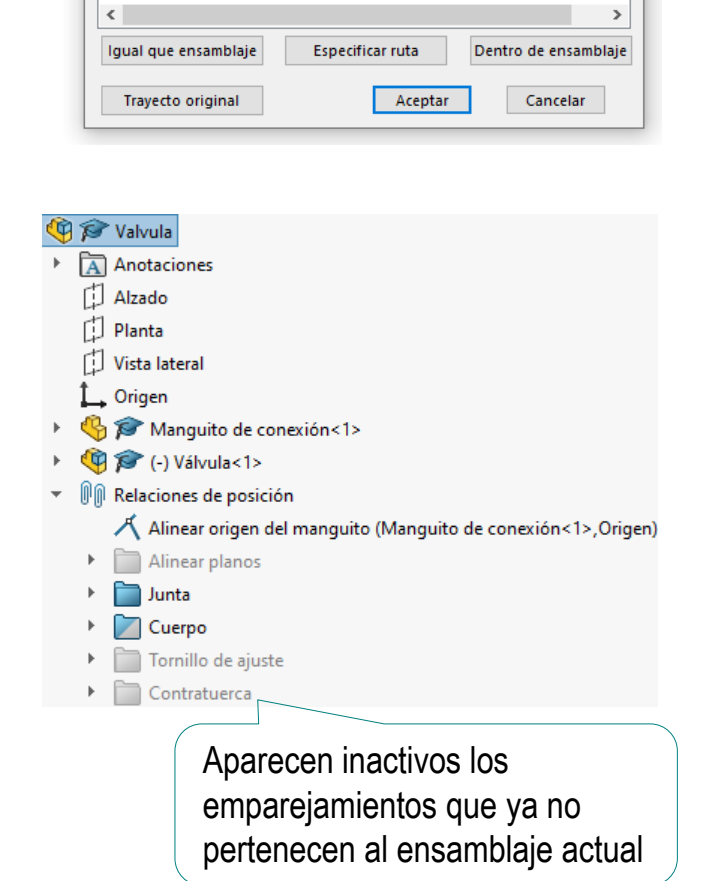

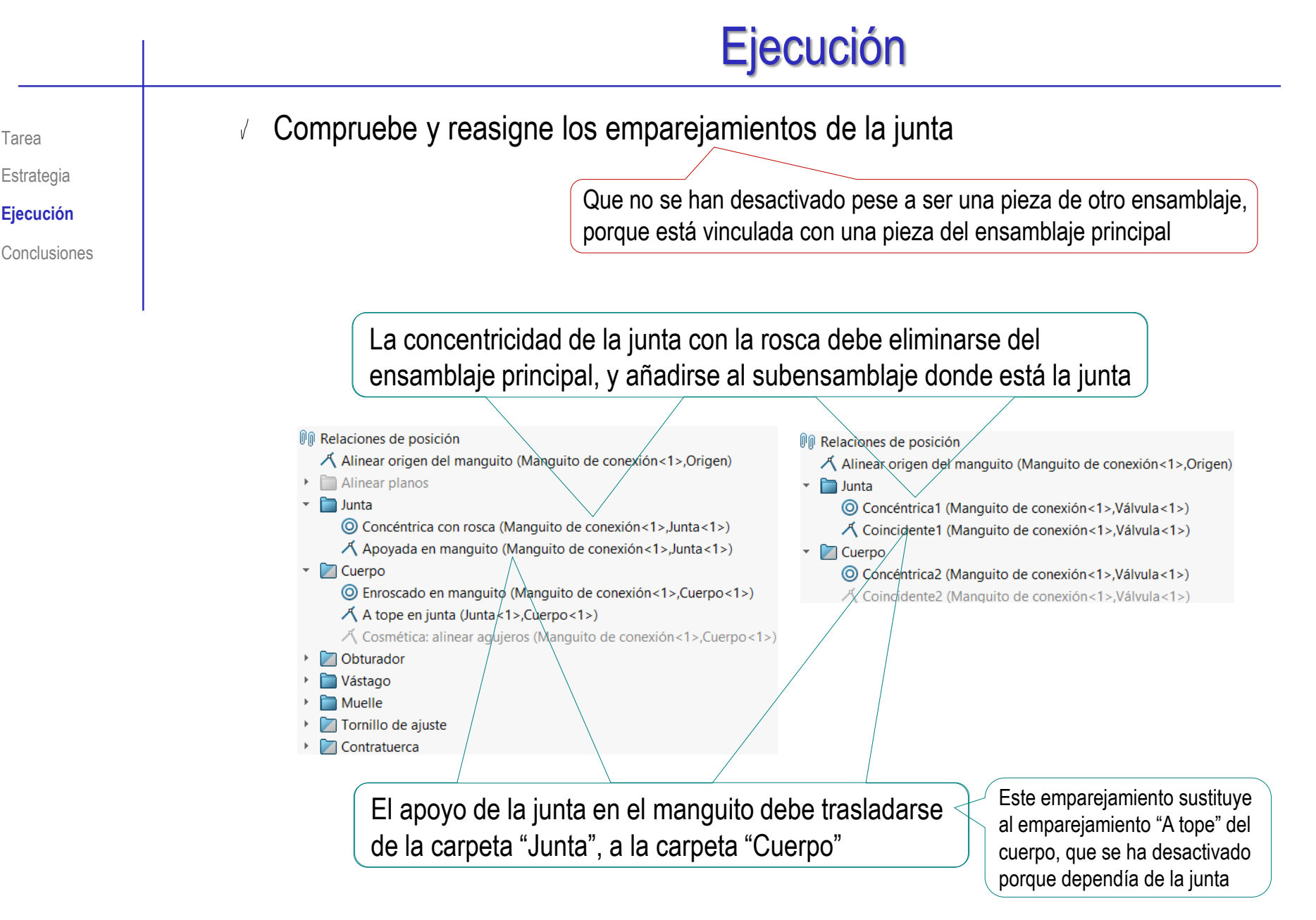

Estrategia **Ejecución**

Tarea

Estrategia

**Ejecución**

Conclusiones

 $\sqrt{ }$  Vuelva a etiquetar aquellos emparejamientos que se han reiniciado con sus etiquetas por defecto

- Valvula con manquito
	- **D** Alzado
	- **D** Planta
	- **D** Vista lateral
	- $\mathbf{L}$  Origen
	- Manguito de conexión<1>
	- $\bigcirc$   $\bigcirc$  (-) Válvula<1>
- **O** Relaciones de posición
	- A Alinear origen del manguito (Manguito de conexión < 1 >, Origen)
	- **7** Válvula  $\overline{\phantom{a}}$ 
		- ◎ Roscada (Manguito de conexión < 1 > , Válvula < 1 > )
			- Junta apoyada (Manguito de conexión<1>, Válvula<1>)
			- Cosmética: alinear agujero lateral (Manguito de conexión < 1 >, Válvula < 1 >)

Cambie también el nombre de la carpeta "Cuerpo" por "Válvula", ya que ahora se conecta toda la válvula al roscar el cuerpo

### Tarea Revise el nuevo subensamblaje:

- Compruebe el orden de las piezas ensambladas
	- $\sqrt{ }$  Arrastre la junta al final del árbol del ensamblaje, porque no debe ensamblarse antes que el cuerpo

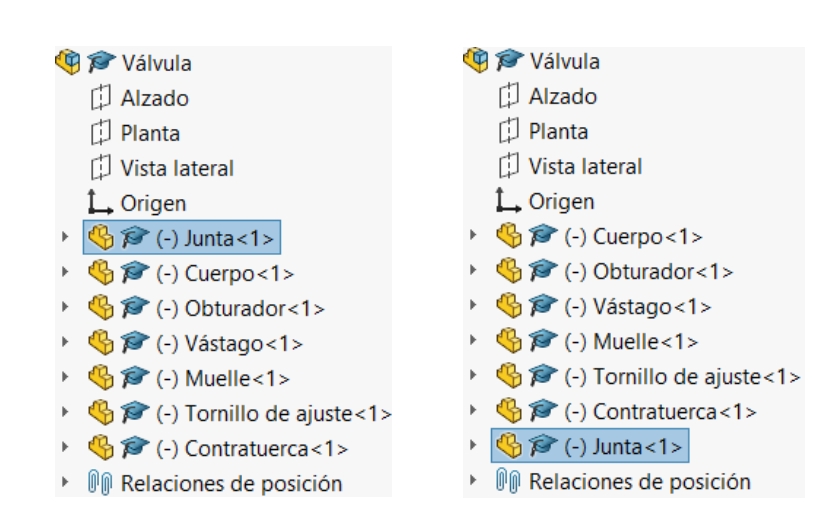

- Compruebe los emparejamientos  $\sqrt{}$ 
	- $\sqrt{ }$  Empareje el cuerpo con el sistema de referencia, para convertirlo en la pieza base
	- $\sqrt{2}$  Empareje la junta con el cuerpo

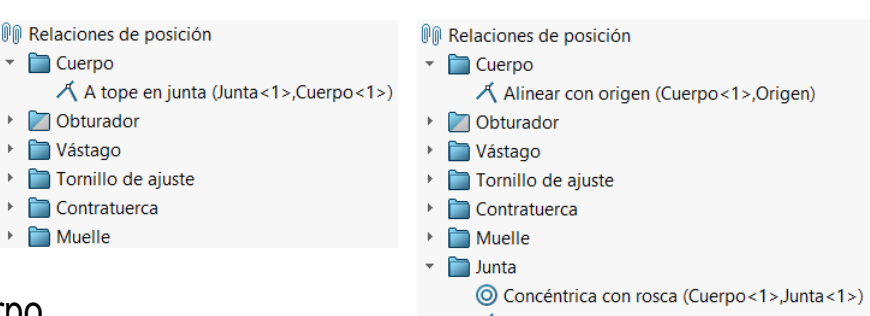

 $\Lambda$  A tope en escalón inferior (Cuerpo<1>, Junta<1>)

Estrategia **Ejecución**

Tarea

### Estrategia

**Ejecución**

**Conclusiones** 

### Obtenga la configuración en explosión de la válvula:

- $\sqrt{ }$  Abra el fichero de la válvula
- Aplique el comando  $\sqrt{ }$ *Vista explosionada*

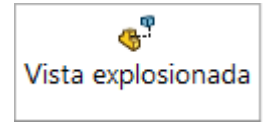

Desactive la opción de  $\sqrt{ }$ Espaciar componentes automáticamente al arrastrar

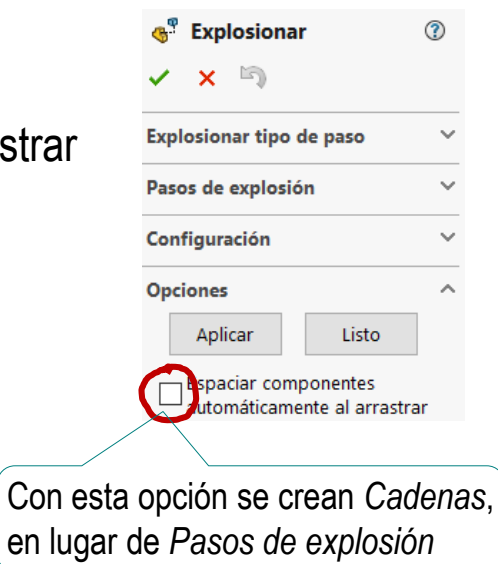

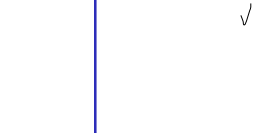

**Conclusiones** 

Tarea

Estrategia **Ejecución**

- Mueva las piezas en orden inverso al montaje
	- Arrastre la contratuerca hacia arriba

Dejando sitio para el resto de piezas

- Arrastre el tornillo de ajuste hacia arriba
- Arrastre el muelle hacia arriba  $\sqrt{ }$
- Arrastre el vástago hacia arriba
- Arrastre el obturador  $\sqrt{ }$ hacia arriba Selecciónelo desde el árbol del ensamblaje
- $\sqrt{ }$  Arrastre la junta hacia abajo

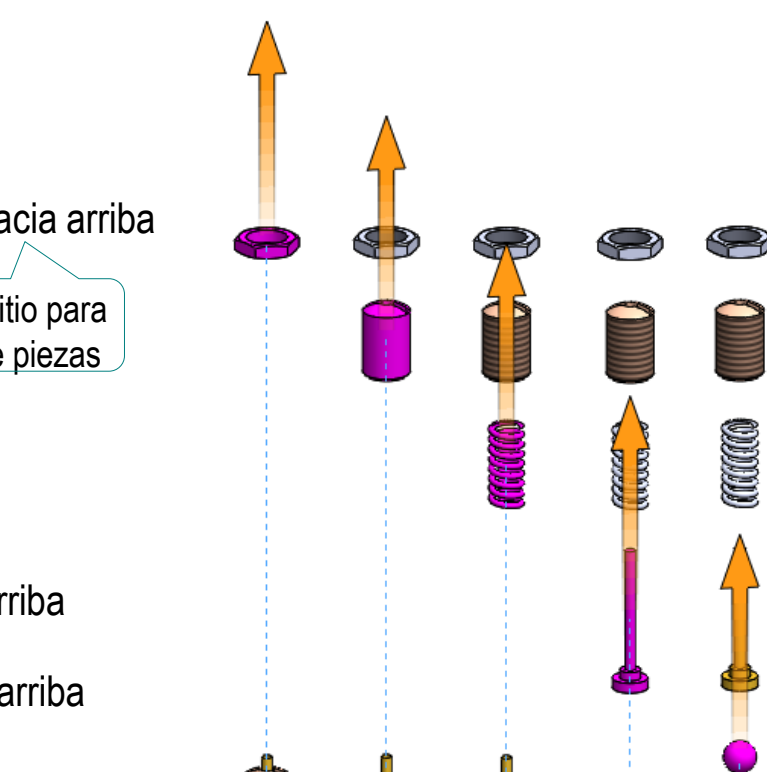

Ejecución

aaao

**V** Editar operación  $5<sup>1</sup>$ 凸6 零 Líneas de explosión inteligentes... Ir a...

> Contraer operaciones Personalizar el menú

Contraer animación

- Acepte la explosión  $\sqrt{ }$ 
	- Renombre los pasos de la explosión

No puede cambiar los nombres mientras edita la explosión

Guarde el subconjunto con la configuración en explosión  $\sqrt{ }$ 

¢ 瞦

 $\mathbb{B}^{\mathfrak{D}}$ 

 $\mathcal{P}$ ┛

P,

┚

 $\boldsymbol{\mathsf{x}}$ 

 $\frac{1}{\sqrt{2}}$  Aceptar

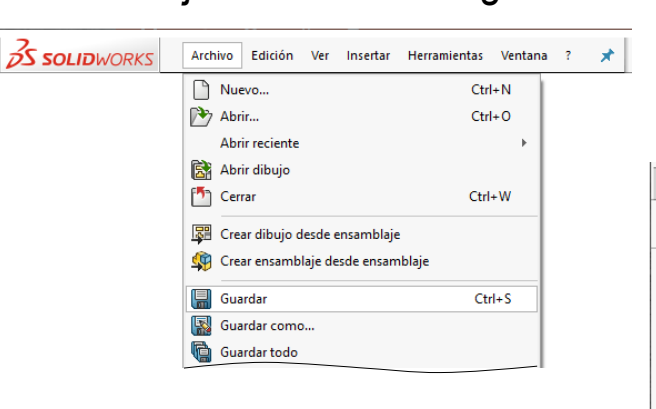

 $\sqrt{ }$  Puede guardarlo indistintamente con la explosión contraída o sin contraer

- **Ejecución**
- Conclusiones

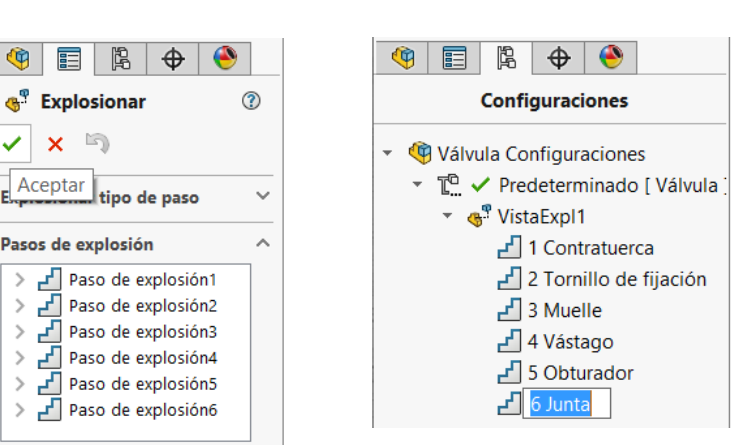

 $\bigoplus$  $\bullet$ 

**Configuraciones** 

✔ Predeterminado [ Válvula

Contraer

Comentario

 $\times$  Eliminar

Válvula Configuraciones

S<sup>®</sup> Vista

₫

Æ  $\overline{2}$ Æ

 $\sqrt{4}$ 

q 圓 隝

÷

T

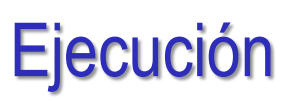

Tarea Estrategia

**Ejecución**

### Conclusiones

- $\sqrt{2}$  Para obtener una explosión más compacta:
	- Abra el fichero de la válvula
	- $\sqrt{ }$ Seleccione la configuración en explosión
	- Haga una copia de la  $\sqrt{}$ configuración en explosión

Use Ctrl+C seguido de Ctrl+V

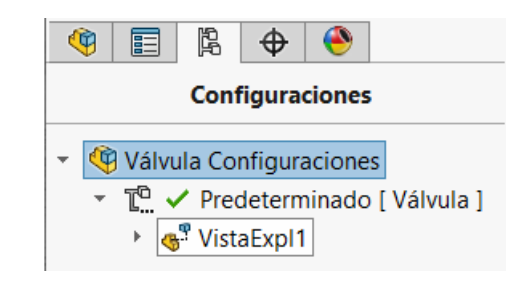

畐

G

隐

Válvula Configuraciones

▶ अ<sup>®</sup> VistaExpl1

▶ s<sup>®</sup> Copy of VistaExpl1

◉

 $\bigoplus$ 

**Configuraciones** 

### ◉ 隐  $^\circledR$ 畐 ⊕ **Configuraciones** Válvula Configuraciones ÷. ▼ T<sup>o</sup> / Predeterminado [ Válvula ] ▼ 4<sup>9</sup> VistaExpl1 ▼ T / Predeterminado [ Válvula ] √ 1 Contratuerca √ 2 Tornillo de fijación  $\mathbb{F}$  3 Muelle ⊿ 4 Vástago P 5 Obturador  $\Box$  6 Junta ▼ Gopy of VistaExpl1 Paso de explosión1 Paso de explosión2 Paso de explosión3 Paso de explosión4 Paso de explosión5 Paso de explosión6

 $\checkmark$ Haga doble clic para activar la configuración copiada

Tarea

Estrategia

**Ejecución**

Conclusiones

Edite la segunda explosión

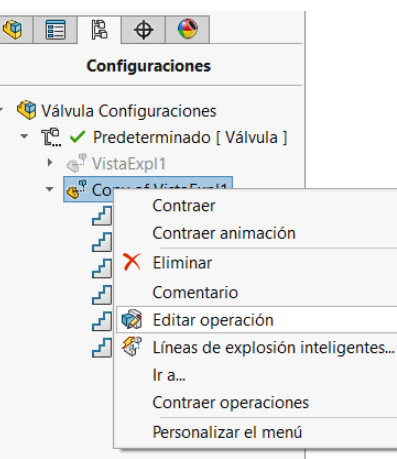

Haga una selección múltiple con el ratón de todas las piezas explosionadas por encima del cuerpo de válvula

Pulse la tecla izquierda del ratón cuando el cursor esté colocado arriba y a la izquierda del grupo a seleccionar  $\odot$ W MUM O Mantenga pulsado el ratón hasta colocar el cursor abajo a la derecha del grupo a seleccionar O

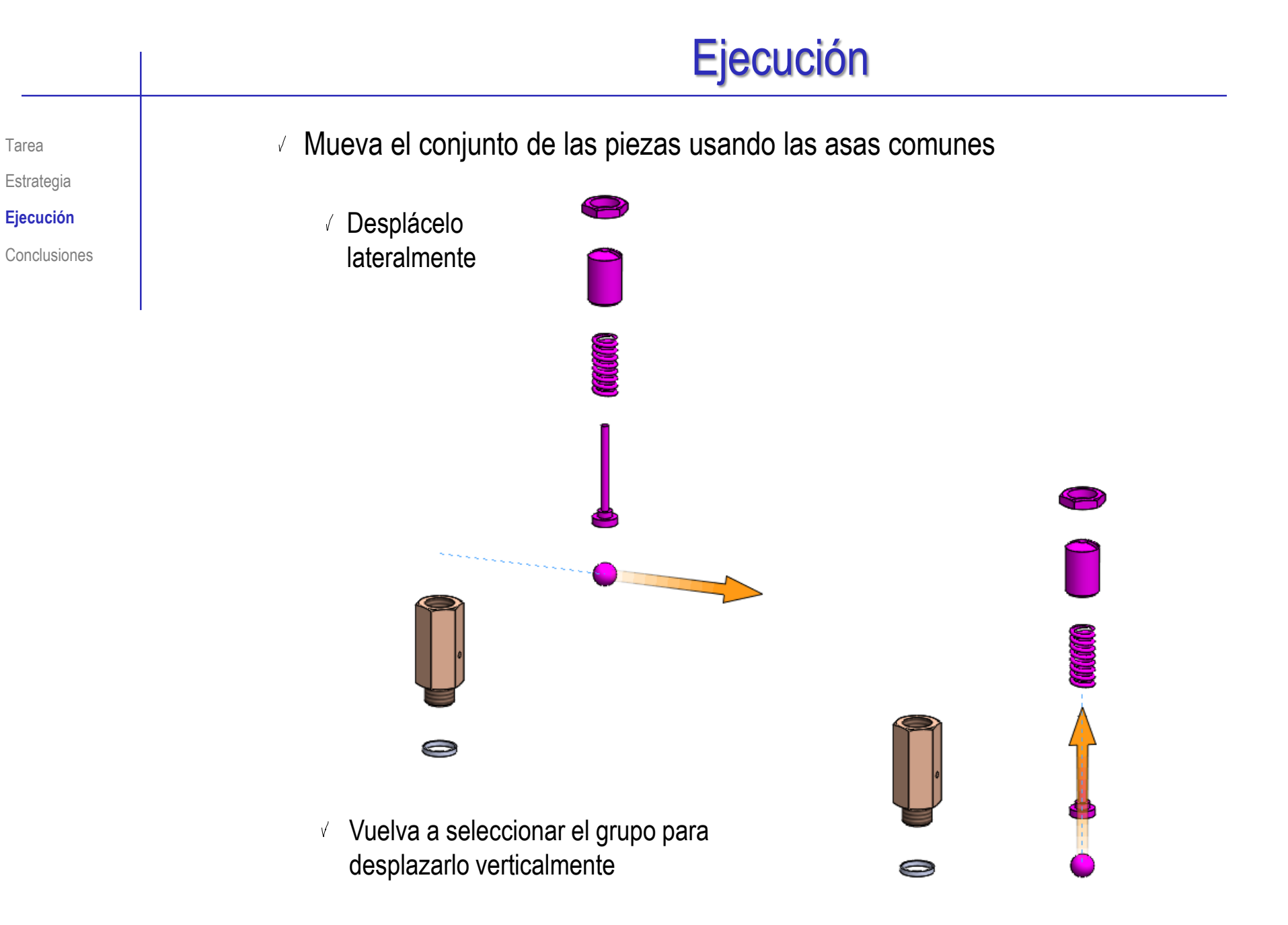

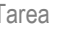

Estrategia

- **Ejecución**
- Conclusiones

### $\sqrt{ }$  Añada líneas de recorrido:

Seleccione *Croquis con líneas de explosión en el submenú de Vista explosionada*

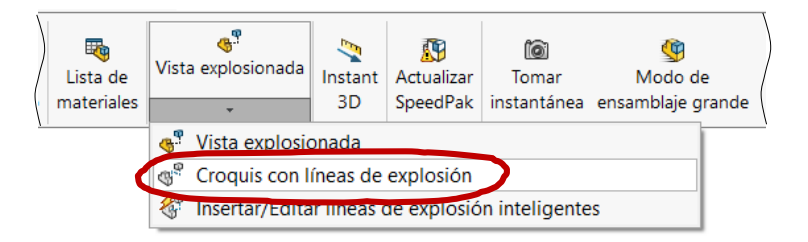

 $\vee$  Dibuje la trayectoria deseada mediante la herramienta *Croquizar línea*

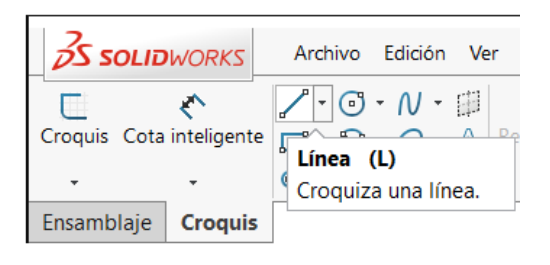

Al acabar, cierre el croquis *en el submenú de Vista explosionada*

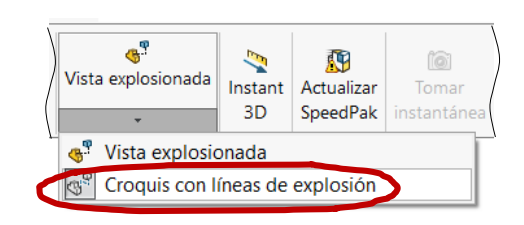

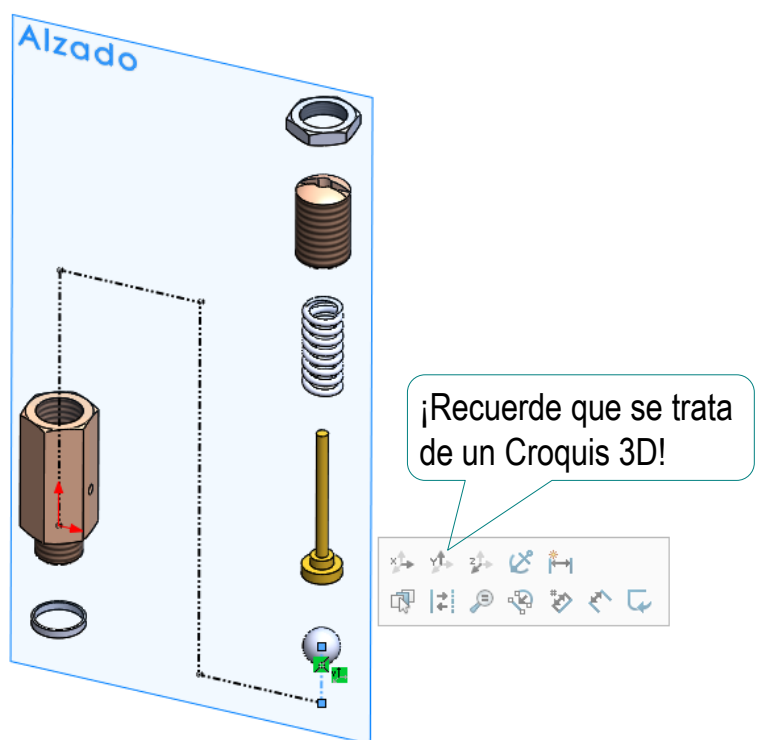

Tarea

Estrategia

**Ejecución**

**Conclusiones** 

Acepte la nueva explosión

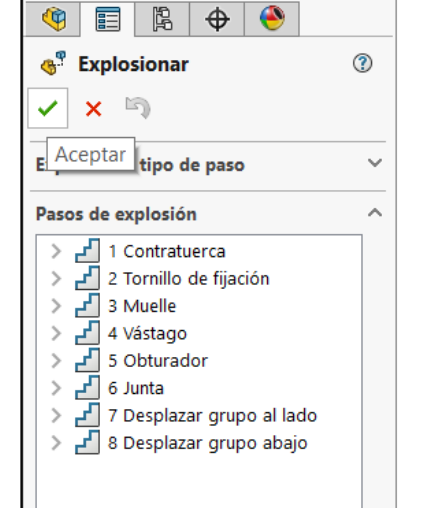

 $\vee$  Puede activar cualquiera de las dos explosiones

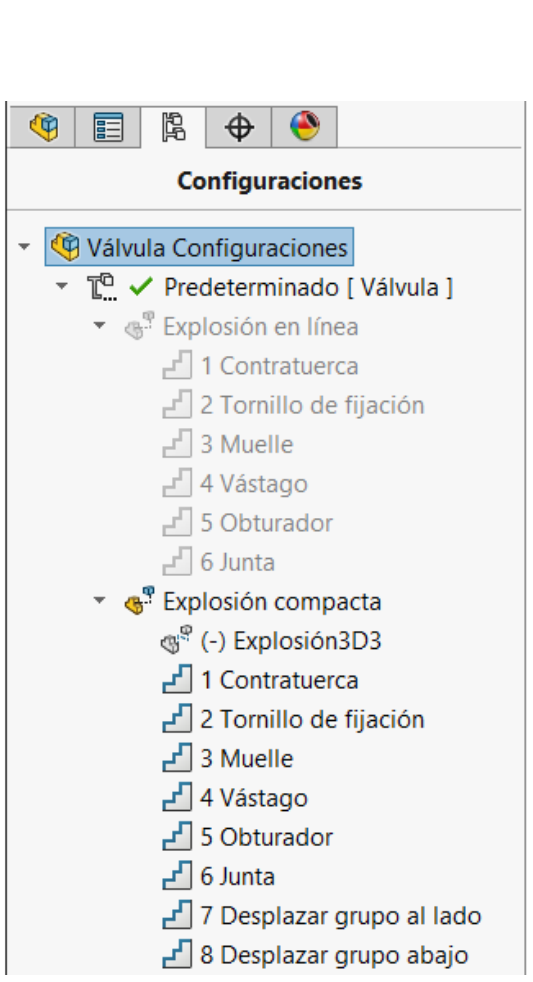

Obtenga la configuración en explosión del ensamblaje completo:

 $\vee$  Abra el fichero de la válvula con manguito

යි Vista explosionada

- $\sqrt{ }$  Aplique el comando *Vista explosionada*
- Desactive la opción de  $\sqrt{2}$ *Espaciar componentes automáticamente al arrastrar*

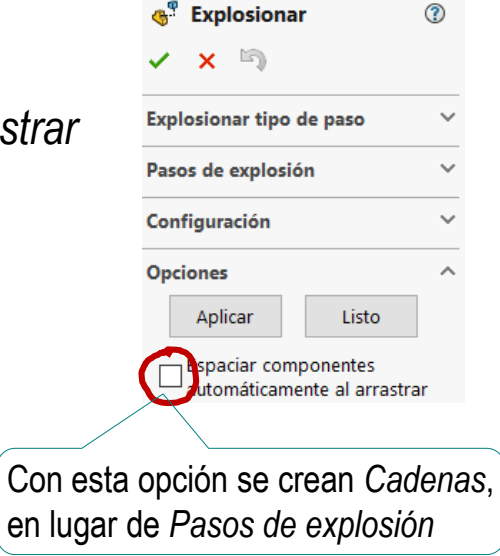

Tarea

Estrategia **Ejecución**

Z

Tarea Estrategia **Ejecución**

Conclusiones

Mueva el  $\sqrt{ }$ subconjunto válvula hacia arriba

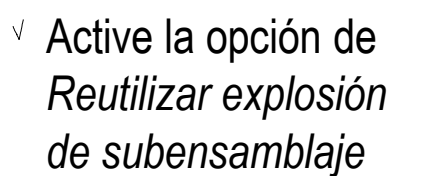

Se inserta la explosión que está activa en el subensamblaje

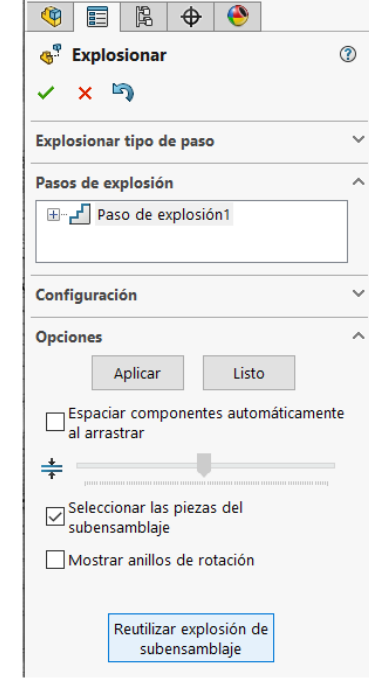

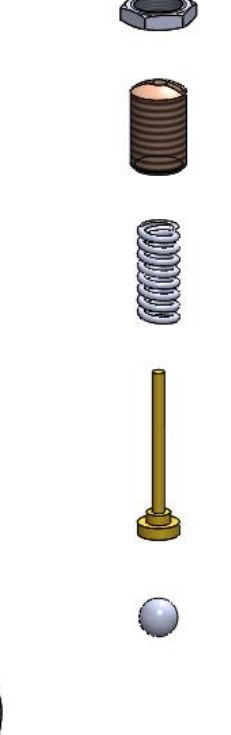

### **Conclusiones**

Tarea Estrategia Ejecución

**Conclusiones**

Se debe estudiar el funcionamiento y el montaje para decidir la secuencia de explosión más apropiada

- La explosión debe definirse en orden inverso al de montaje, puesto que se parte del ensamblaje ya montado
- Para mostrar el montaje es mejor partir de ensamblajes con subensamblajes
- Las líneas de recorrido ayudan a mostrar el orden de montaje

¡Al tiempo que permiten mantener figuras compactas!